### **BAB V**

## **IMPLEMENTASI DAN PENGUJIAN SISTEM**

#### **5.1. HASIL IMPLEMENTASI**

Pada bagian bab ini akan membahas tentang hasil implementasi, yaitu proses menterjemakan rancangan(*design*) menjadi program aplikasi yang dapat digunakan oleh user dan admin.

#### **5.1.1. Hasil Implementasi Program**

Adapun hasil implementasi dari rancangan aplikasi pencarian pendonor darah di kota jambi adalah sebagai berikut :

1. Flashscreen

Pada halaman ini menampilkan flash screen awal sebelum masuk aplikasi, Berikut tampilan pada gambar :

> **SELAMAT DATANG DI SIG FASILITAS KESEHATAN BPJS**

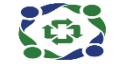

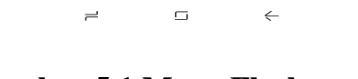

 $\rightarrow$ 

 $\Rightarrow$ 

**Gambar 5.1 Menu Flashscreen**

### 2. Tampilan Menu Utama

Pada halaman ini di tampilkan pilihan menu utama yang dapat dipilih oleh user, dimana terdapat 6 menu pilihan diantaranya menu Fasilitas BPJS, Cari,Map Fasilitas BPJS, Bantuan, Tentang, info BPJS an keluar. Berikut tampilan Halaman Menu Utama :

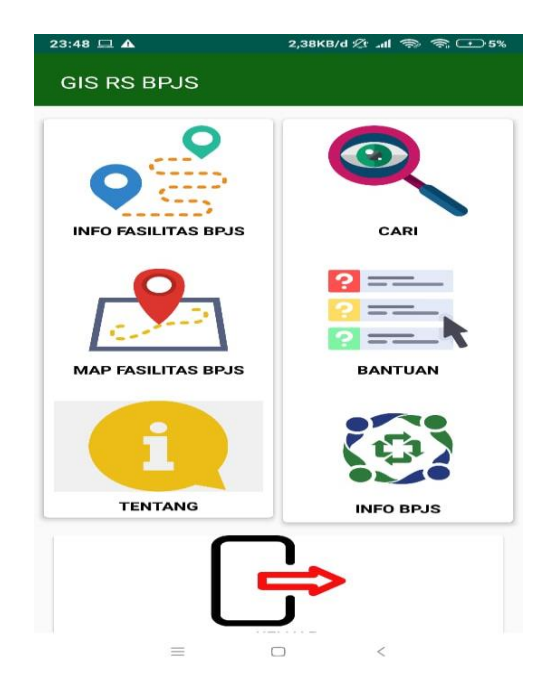

**Gambar 5.2 Menu Utama**

## 3. Tampilan Info RS BPJS

Pada halaman ini menampilkan semua daftar RS BPJ. Berikut tampilan Info RS BPJS :

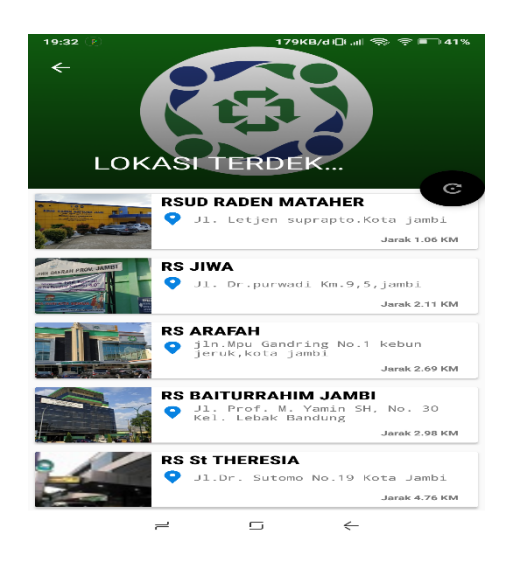

**Gambar 5.3 Info Fasilitas BPJS**

4. Tampilan Pencarian

Pada halaman ini menampilkan pencarian berdasarkan nama RS BPJS Tampilan Pencarian ini merupakan implementasi dari rancangan Pencarian Berikut tampilan Pencarian :

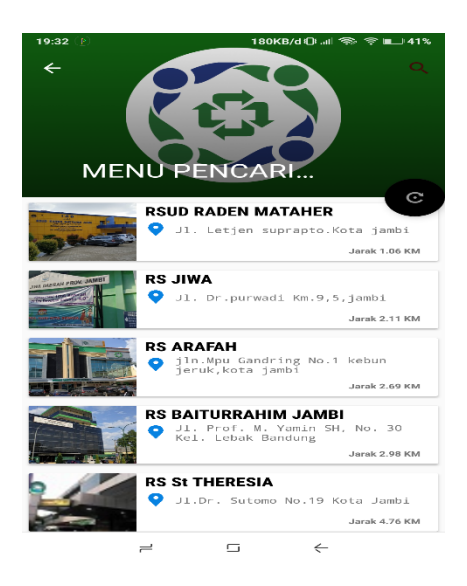

**Gambar 5.4 Menu Pencarian**

## 5. Tampilan Detail Lokasi

Pada halaman ini menampilkan detail informasi mengenai lokasi RS BPJS. Tampilan Detail. Berikut tampilan Detail lokasi :

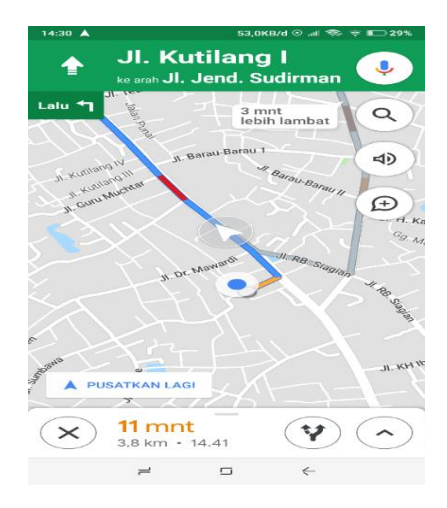

**Gambar 5.5 Detail Lokasi**

6. Tampilan Map Fasilitas BPJS

PendonorPada halaman ini menampilkan map RS BPJS mengenai seluruh RS BPJS. Berikut tampilan Map RS BPJS :

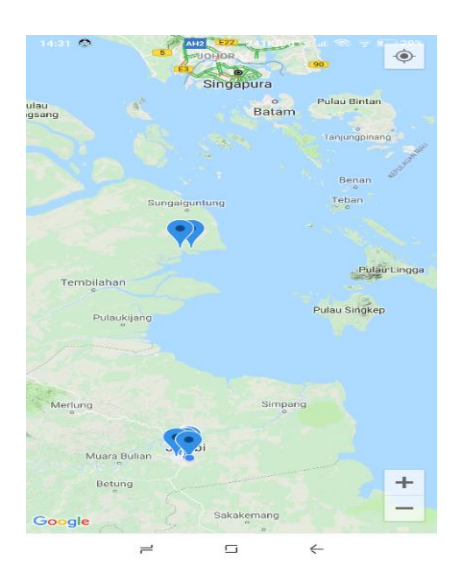

**Gambar 5.6 Map Fasilitas BPJS**

#### 7. Tampilan Bantuan

Ada pada lampiran, berikut tampilan Bantuan Pada halaman ini menampilkan informasi petunjuk yang berisikan petunjuk penggunaan aplikasi mobile GIS untuk mencari lokasi RS BPJS di kota jambi*.*

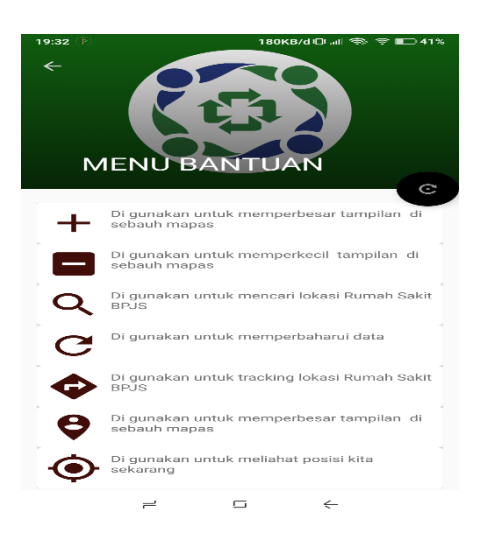

**Gambar 5.7 Bantuan**

#### 8. Tampilan Tentang

ada pada lampiran, berikut tampilan Tentang Pada halaman ini menampilkan informasi tentang pengembang aplikasi GIS mobile faskes BPJS di kota jambi.

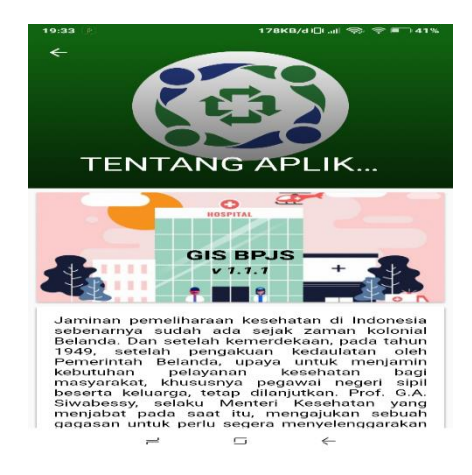

**Gambar 5.8 Tentang**

9. Tampilan Info BPJS

ada pada lampiran, berikut tampilan Tentang Pada halaman ini menampilkan informasi tentang fasilitas BPJS di kota jambi.

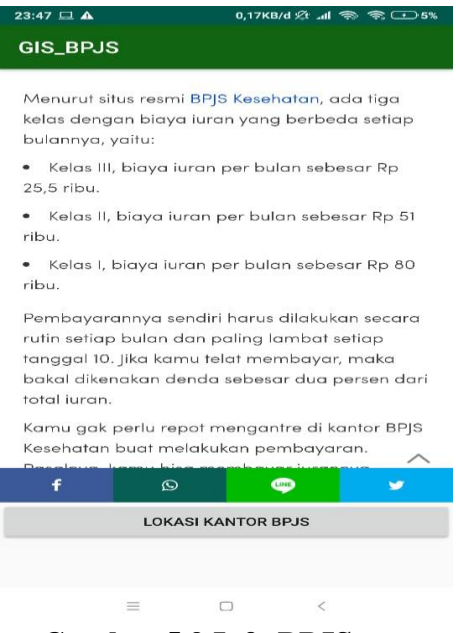

**Gambar 5.9 Info BPJS**

10. Tampilan Keluar

ada pada lampiran, berikut tampilan Keluar Pada halaman ini menampilkan *popup* keluar aplikasi,

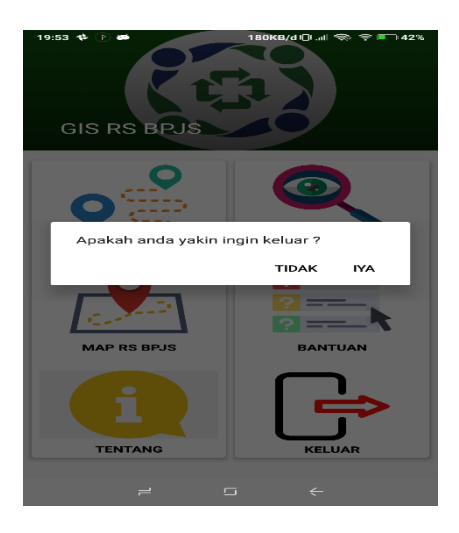

**Gambar 5.10 Keluar**

#### 11. Tampilan Login Admin

Pada halaman ini di tampilkan halaman login bagi admin yang berisikan field nama dan password untuk dapat masuk ke menu utama terlihat . Berikut tampilan Login Admin :

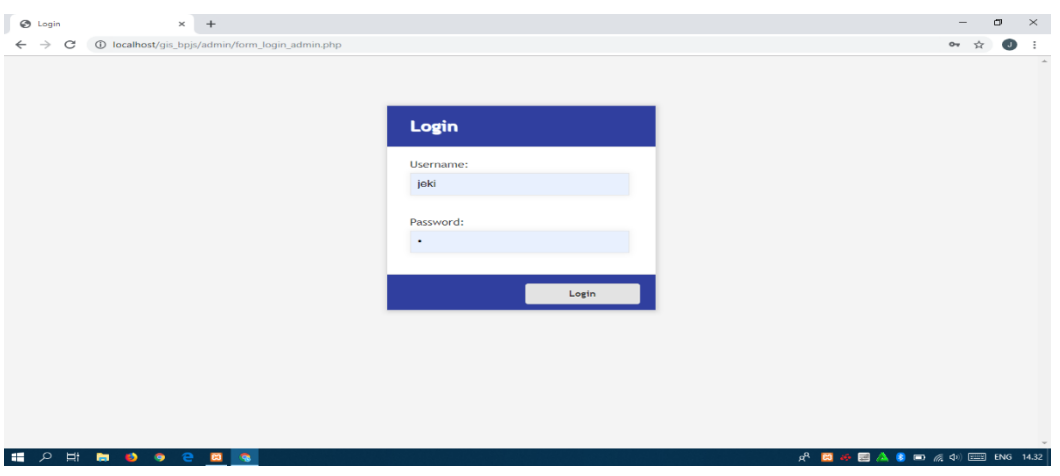

**Gambar 5.11 Login Admin**

### 12. Tampilan Menu Utama Admin

Pada halaman ini di tampilkan pilihan menu utama yang dapat dipilih oleh user, dimana terdapat 4 menu pilihan diantaranya menu Home, Data RS BPJS, Data foto RS BPJS, logout. Berikut tampilan Menu Utama Admin :

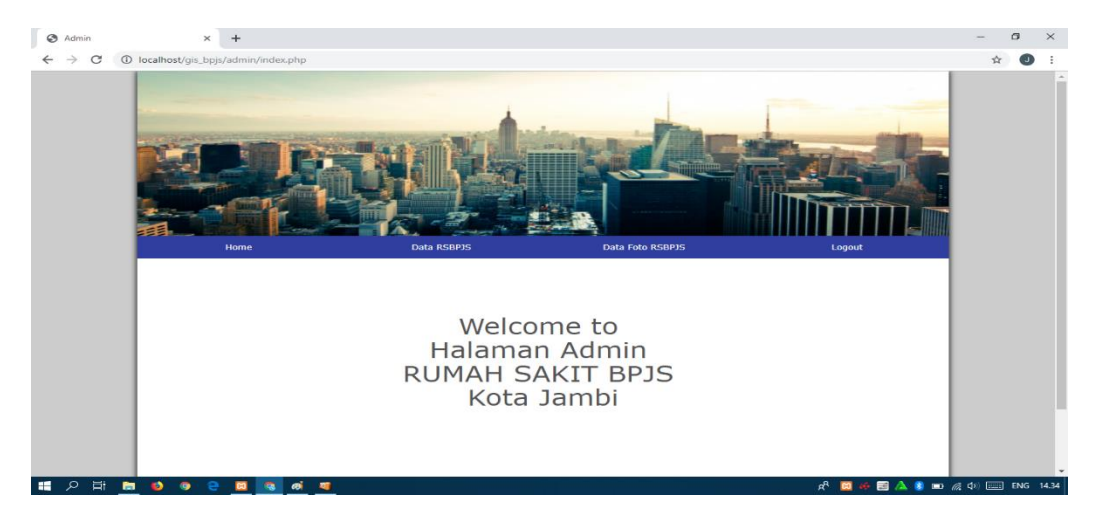

**Gambar 5.12 Menu Utama Admin**

# 13. Tampilan Menu Data RS BPJS

Pada halaman ini menampilkan data RS BPJS dan form tambah, edit, dan hapus data RS BPJS. Berikut tampilan Menu Data RS BPJS :

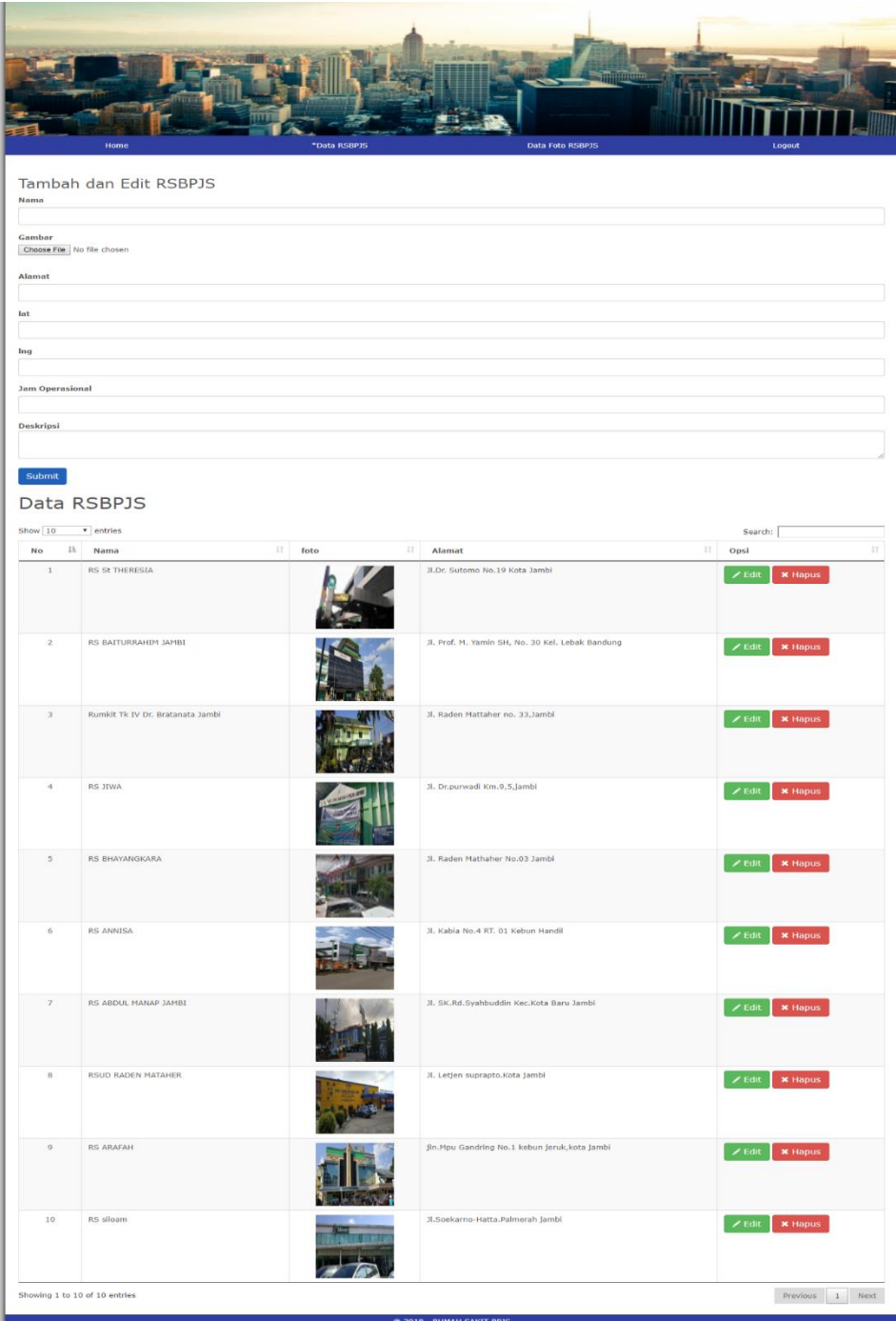

**Gambar 5.13 Menu Data RS BPJS**

# 14. Tampilan Menu Data Foto RS BPJS

PadaPada halaman ini menampilkan data Foto RS BPJS dan form tambah,edit, dan hapus data Foto RS BPJS. Berikut tampilan Menu Data Foto RS BPJS :

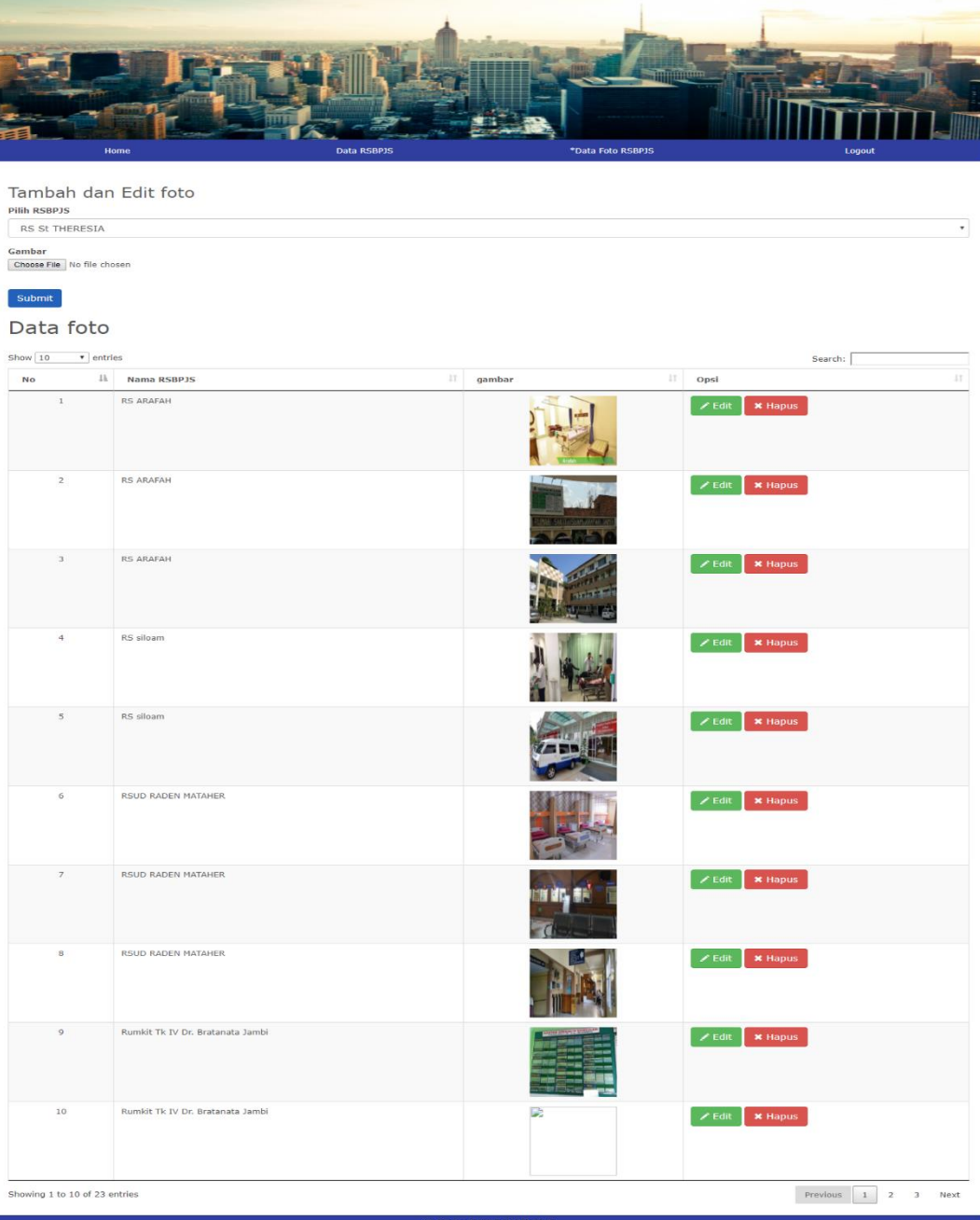

**Gambar 5.14 Menu Data Foto RS BPJS**

### **5.2. PENGUJIAN SISTEM**

Sebelum sebuah sistem siap untuk digunakan sebaiknya dilakukan pengujian terhadap sistem tersebut. Hal ini dilakukan untuk meminimalkan kesalahan atau eror dari sistem yang akan diterapkan, sehingga sistem ini dapat menjadi solusi bukan menjadi masalah baru.

Dalam tahap pengujian ini Penulis menggunakan Metode pengujian blackbox (*blackbox testing).*

#### **5.2.1. Pengujian Aplikasi**

|                | <b>Modul</b><br><b>Yang Diuji</b>                       | <b>Prosedur</b><br>Pengujian                     | <b>Masukan</b>                                                  | <b>Keluaran</b>                                               | <b>Hasil</b>                                                       | Kesimpulan |
|----------------|---------------------------------------------------------|--------------------------------------------------|-----------------------------------------------------------------|---------------------------------------------------------------|--------------------------------------------------------------------|------------|
| $\mathbf{1}$   | Menu login<br>admin                                     | Jalankan<br>aplikasi                             | Input<br>nama dan<br>password<br>yang salah                     | Menampilk<br>an an pesan<br>atau<br>nama<br>password<br>salah | Menam<br>pilkan<br>nama<br>atau<br>passwo<br>rd salah              | Berhasil   |
| $\overline{2}$ | Menu login<br>Admin                                     | Jalankan<br>aplikasi                             | Input<br>nama dan<br>password<br>yang<br>benar                  | Menampilk<br>pesan<br>an<br>login sukses                      | Menam<br>pilkan<br>pesan<br>login<br>sukses                        | Berhasil   |
| 3              | Menu<br>data<br><b>RSBPJS</b>                           | Sudah login                                      | Klik menu<br><b>RS</b><br>Data<br><b>BPJS</b>                   | Menampilk<br>an data dan<br><b>RS</b><br>form<br><b>BPJS</b>  | Menam<br>pilkan<br>data<br>dan<br>form<br><b>RS</b><br><b>BPJS</b> | Berhasil   |
| $\overline{4}$ | Menu<br>data<br><b>BPJS</b><br><b>RS</b><br>tambah data | Klik<br>menu<br><b>RS</b><br>Data<br><b>BPJS</b> | Input data<br><b>BPJS</b><br><b>RS</b><br>yang tidak<br>lengkap | Menampilk<br>an pesan isi<br>isian ini                        | Menam<br>pilkan<br>pesan<br>isi isian<br>ini                       | Berhasil   |

**Tabel 5.1 Tabel Pengujian Admin**

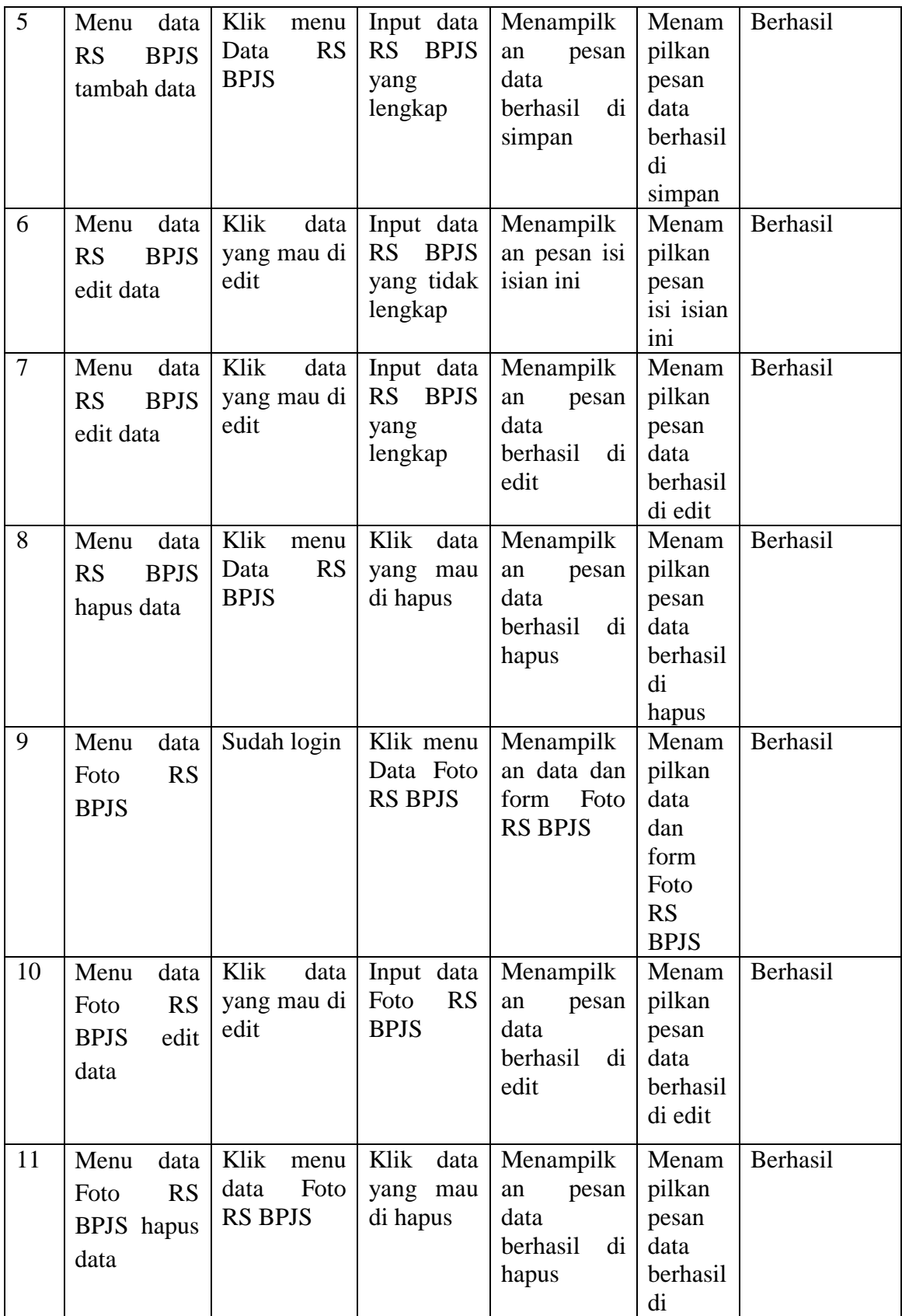

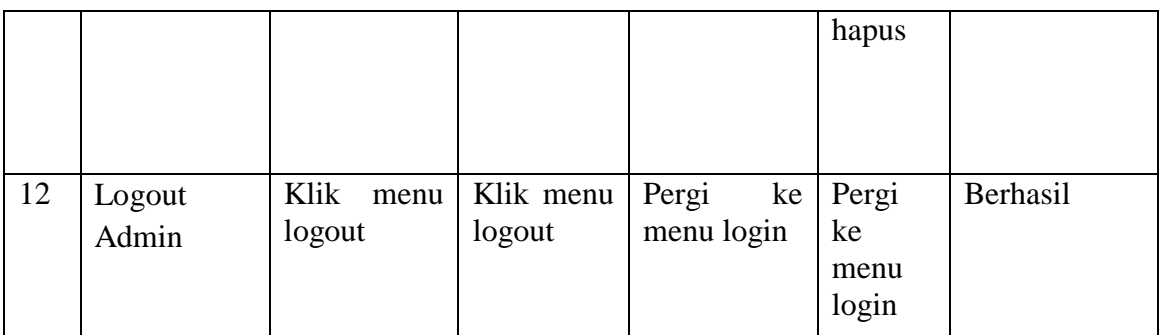

# **Tabel 5.2 Tabel Pengujian User**

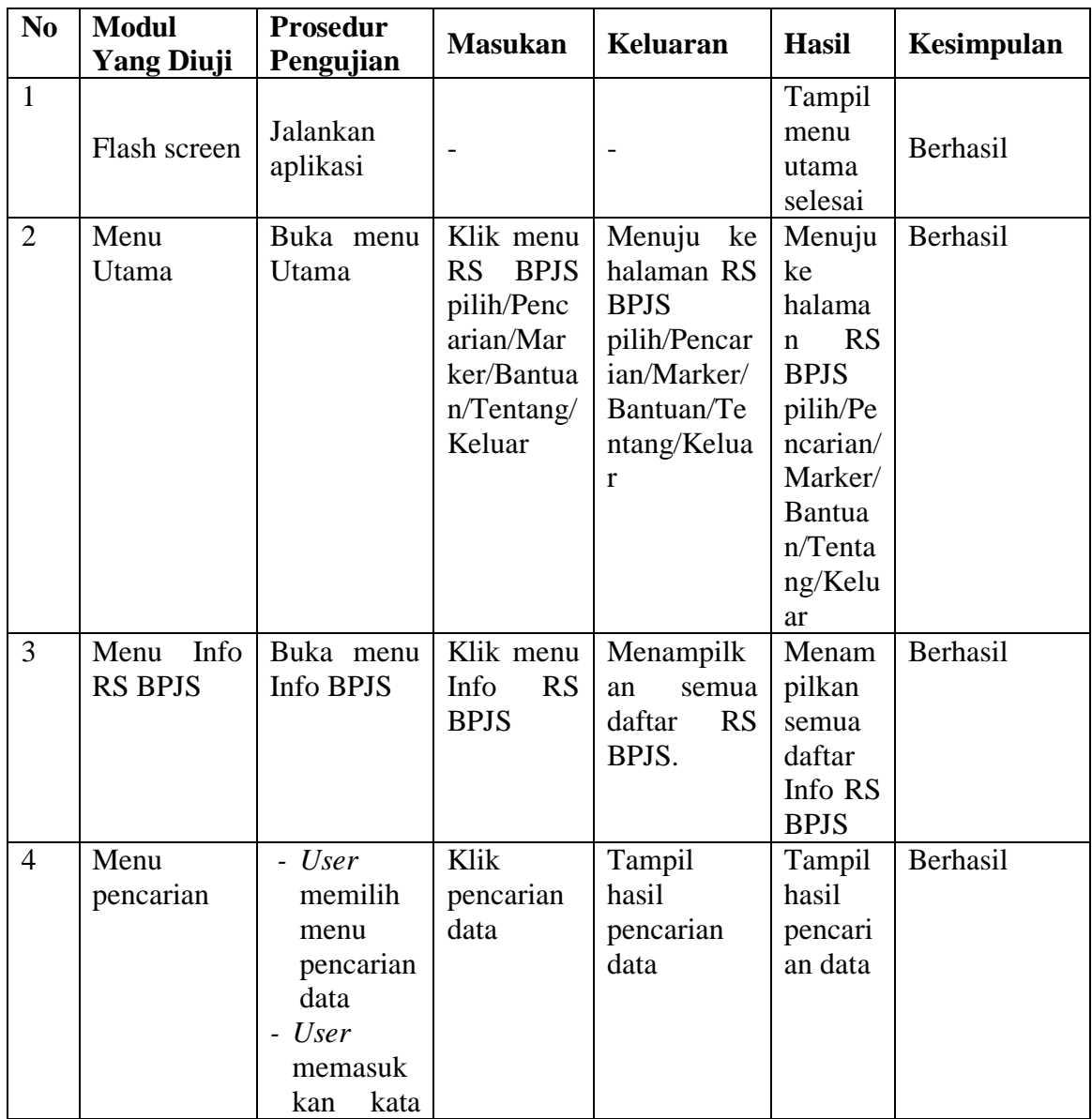

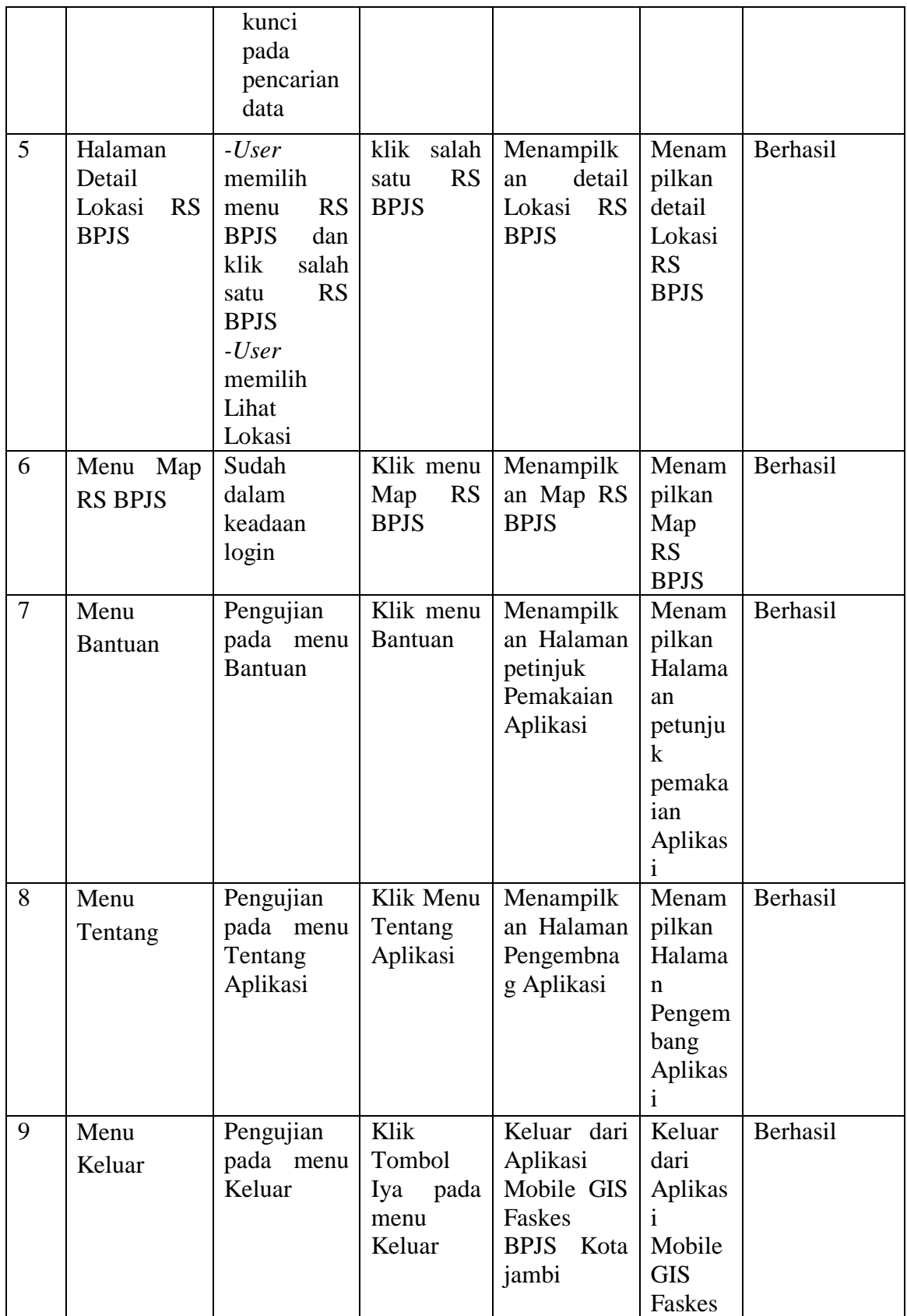

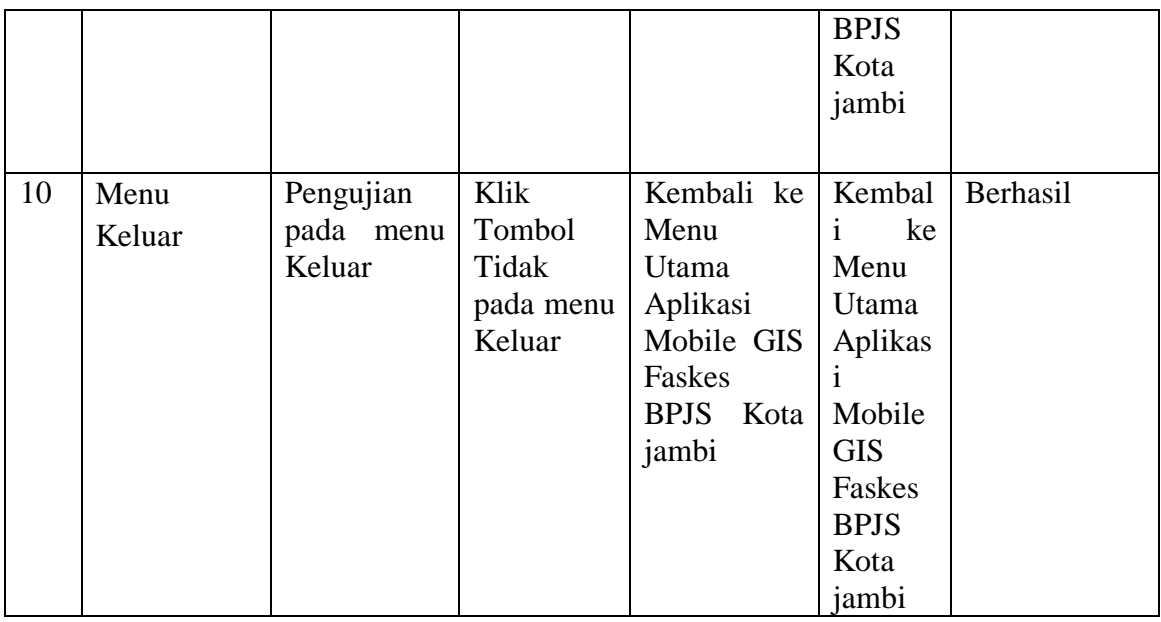

## **5.3. ANALISIS YANG DICAPAI OLEH SISTEM**

Dari hasil pengujian aplikasi terdapat hasil yang dicapai oleh sistem aplikasi Sistem informasi geografis Fasilitas Kesehatan BPJS Di kota jambi Berbasis Android adalah sebegai berikut :

- 1. Sistem dapat menampilkan informasi FASKES BPJS Kota Jambi.
- 2. Sistem mampu menampilkan informasi RS BPJS Kota Jambi.
- 3. Sistem mampu menampilkan berita tentang FASKES BPJS
- 4. Sistem ini memiliki fitur dan desain yang menarik sehingga memudahkan user dalam menggunakan aplikasi ini.
- 5. Sistem mampu menampilkan informasi RS BPJS terdekat dari lokasi kita.
- 6. Sistem mampu menampilkan marker RS BPJS dalam bentuk maps.

#### **5.4. KELEBIHAN DAN KEKURANGAN SISTEM**

Dari hasil pengujian yang telah dilaksanakan dan telah didapat hasil dari pengujian sistem aplikasi Sistem informasi geografis Fasilitas Kesehatan BPJS maka didapatkah kekurangan dan kelebihan dari aplikasi sebagai berikut

### **5.4.1. Kelebihan Sistem**

- 1. Memiliki tampilan yang lebih menarik yang di rancang dengan antar muka yang mudah di mengerti (*user friendly*).
- 2. Sistem mampu menampilkan informasi RS BPJS terdekat dari lokasi kita berada.
- 3. Memiliki fitur pencarian sehingga dapat lebih mudah dalam melakukan pencarian data.
- 4. Tidak perlu memerlukan spesifikasi ponsel yang tinggi.

#### **5.4.2. Kekurangan Sistem**

- 1. Tidak dapat menampilkan data jika aplikasi tidak terhubung ke *server*
- 2. Hanya bisa di jalankan di sistem operasi android.